# 2 Finish Windows setup

Voltooi de Windows-setup | Terminez l'installation de Windows Concluir a configuração do Windows | Finalice la configuración de Windows

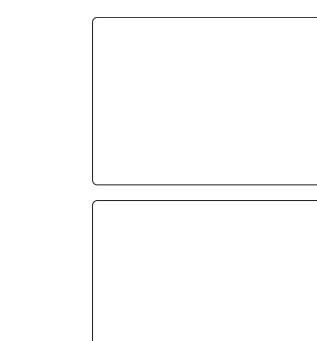

# Locate your Dell apps

Vind uw Dell apps | Localisez vos applications Dell Localize seus aplicativos Dell | Localice sus aplicaciones Dell

# Learn how to use Windows

Lees meer over het gebruik van Windows | Apprenez à utiliser Windows Aprenda como usar o Windows | Cómo usar Windows

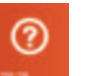

My Dell Mijn Dell | Mon Dell Meu Dell | Mi Dell

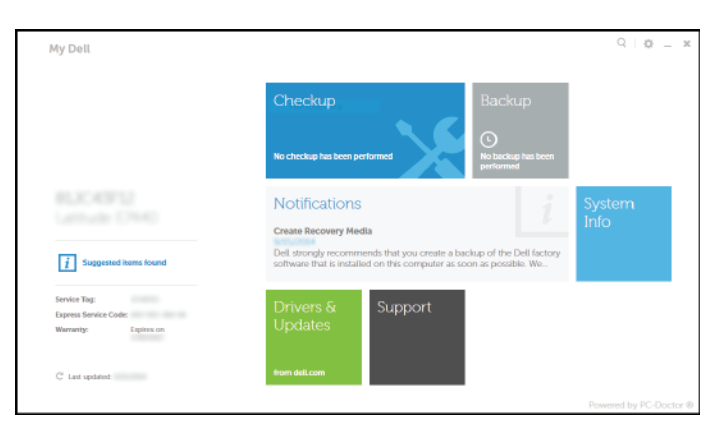

# Connect the power adapter and 1 press the power button

Sluit de netadapter aan en druk op de aan-uitknop Connectez l'adaptateur d'alimentation et appuyez sur le bouton d'alimentation

Conecte o adaptador de energia e pressione o botão liga/desliga Conecte el adaptador de energía y presione el botón de encendido

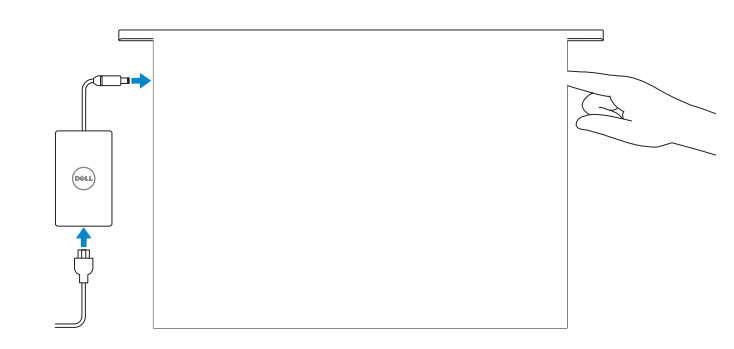

Regelgeving en veiligheid | Réglementations et sécurité **dell.com/regulatory\_compliance** Normatização e segurança | Normativa y seguridad

Guia de Início Rápido Guía de inicio rápido

# Register your computer

Registreer de computer | Enregistrez votre ordinateur Registrar o computador | Registrar el equipo

# Dell Backup and Recovery

- 民

Dell Back-up en herstel | Dell Backup and Recovery Dell Backup and Recovery | Respaldo y Recuperación de Dell

#### Product support and manuals

Consumo de corriente de entrada 1,50 A/1,60 A/1,70 A/2,50 A Voltaje de salida 19,50 V CC<br>Consumo de corriente de salida 19,50 V CC País de origen en activitat de la país de origen en China

Productondersteuning en handleidingen Support produits et manuels Suporte ao produto e manuais Soporte del producto y manuales

dell.com/support dell.com/support/manuals dell.com/windows8

### Contact Dell

Neem contact op met Dell | Contacter Dell Entre em contato com a Dell | Póngase en contacto con Dell

dell.com/contactdell

# Regulatory and safety

### Regulatory model

Wettelijk model | Modèle réglementaire Modelo normativo | Modelo normativo

P40F

Regulatory type

Wettelijk type | Type réglementaire Tipo normativo | Tipo normativo

- **A.B.:** Als u verbinding maakt met een beveiligd draadloos netwerk, vul dan het wachtwoord voor het netwerk in wanneer daar om gevraagd wordt.
- REMARQUE : si vous vous connectez à partir d'un réseau sans fil sécurisé, saisissez le mot de passe d'accès au réseau sans fil lorsque vous y êtes invité.
- **NOTA:** Quando se conectar a uma rede sem fio segura, insira a senha para o acesso à rede sem fio quando solicitado.
- **NOTA:** Si se está conectando a una red inalámbrica segura, introduzca la contraseña de la red inalámbrica cuando se le solicite.

P40F001/P40F002

#### Computer model

Computermodel | Modèle de l'ordinateur Modelo do computador | Modelo de equipo Inspiron 15-3541/15-3542/15-3543

#### Información para NOM, o Norma Oficial Mexicana

La información que se proporciona a continuación se mostrará en los dispositivos que se describen en este documento, en conformidad con los requisitos de la Norma Oficial Mexicana (NOM):

Importador:

Dell Mexico S.A. de C.V. AV PASEO DE LA REFORMA NO 2620 PISO 11 COL. LOMAS ALTAS MEXICO DF CP 11950 Modelo<br>
Voltaje de alimentación<br>
200 V CA-240 V CA Voltaje de alimentación Frecuencia 50 Hz–60 Hz

© 2014 Dell Inc. © 2014 Microsoft Corporation.

Consumo de corriente de salida

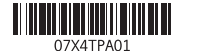

# Help and Tips Hulp en tips | Aide et conseils

Ajuda e dicas | Ayuda y sugerencias

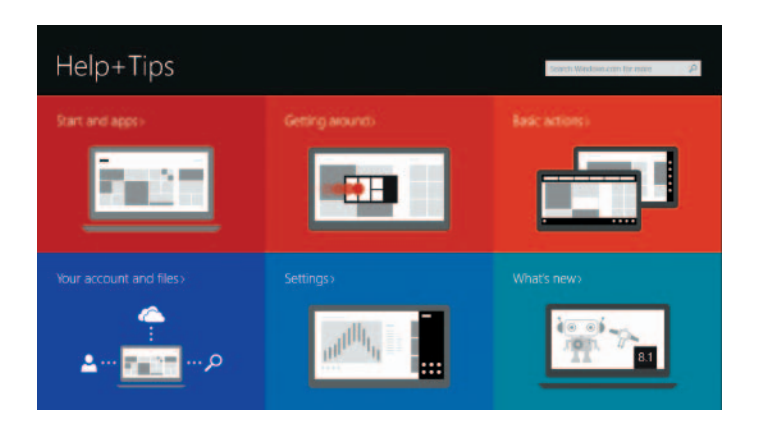

# Enable security and updates

Schakel de beveiliging en updates in Activez la sécurité et les mises à jour Habilitar segurança e atualizações Activar seguridad y actualizaciones

# Connect to your network

Maak verbinding met uw netwerk Connectez-vous à votre réseau Conectar-se à rede Conectar a la red

# **NOTE:** If you are connecting to a secured wireless network, enter the password for the wireless network access when prompted.

# Sign in to your Microsoft account or create a local account

Meld u aan bij uw Microsoft-account of maak een lokale account aan

Connectez-vous à votre compte Microsoft ou créez un compte local

Conectar-se à sua conta da Microsoft ou criar uma conta local

Ingrese a su cuenta de Microsoft o cree una cuenta local

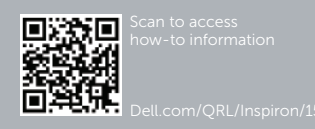

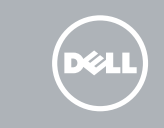

# Quick Start Guide

# Inspiron 15

3000 Series

# Features

Kenmerken | Caractéristiques | Recursos | Funciones

- 2. Câmera
- 3. Microfone
- 4. Encaixe do cabo de segurança
- 5. Porta do adaptador de energia
- 6. Porta HDMI
- 7. Porta de rede
- 8. Porta USB 2.0
- 9. Porta USB 3. 0
- 10. Porta para fone de ouvido
- 11. Área de clique esquerdo 12. Área de clique direito 13. Luz de status de alimentação e da bateria 14. Leitor de cartão de mídia 15. Porta USB 2.0 16. Unidade ótica
- 17. Botão liga/desliga
- 18. Etiqueta normativa 19. Etiqueta de serviço

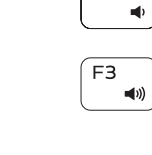

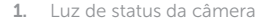

- 13. Power and battery-status light 14. Media-card reader
- 15. USB 2.0 port
- 16. Optical drive
- 17. Power button
- 

11. Left-click area

- 1. Statuslampie camera
- 2. Camera
- 3. Microfoon
- 4. Sleuf voor beveiligingskabel
- 5. Poort voor netadapter
- 6. HDMI-poort
- 7. Netwerkpoort
- 8. USB 2.0-poort
- 9. USB 3.0-poort
- 10. Headsetpoort

- 1. Camera-status light
- 2. Camera
- 3. Microphone
- 4. Security-cable slot
- 5. Power -adapter port
- 6. HDMI port
- 7. Network port
- 8. USB 2.0 port
- 9. USB 3.0 port
- 10. Headset port
- 11. Gebied voor linksklikken
- 12. Gebied voor rechtsklikken
- 13. Lampje voor energie- en batterijniveau
- 14. Mediakaartlezer
- 15. USB 2.0-poort
- 16. Optisch station
- 17 . Aan-uitknop
- 18. Regelgevingsplaatje
- 19 . Servicetag

- 
- 18. Regulatory label
- 
- 
- -
	-
- 
- 
- 
- - - - 9. Port USB 3. 0
			-
- 11. Zone de clic gauche
- 12. Zone de clic droit
- 13. Voyant d'état de l'alimentation
- 14. Lecteur de carte mémoire
- 15 . Port USB 2.0
- 
- 17. Bouton d'alimentation
- 18 . Étiquette de conformité aux normes
- 19. Étiquette de numéro de série
- 
- 
- 19. Service Tag label

12. Right-click area

#### Mute audio  $F1$

 $\blacksquare$ 

 $F<sub>2</sub>$ 

 $F4$ 

 $\qquad \qquad$ 

Open de charm Zoeken | Ouvrir l'icône Re<br>Botão Abrir pesquisa | Abrir charm Buscar pen de charm Zoeken | Ouvrir l'icône Rechercher

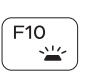

- 1. Voyant d'état de la caméra
- 2. Caméra
- 3. Microphone
- 4. Emplacement pour câble de sécurité
- 5. Port de l'adaptateur d'alimentation 16. Lecteur optique
- 6. Port HDMI
- 7. Port réseau
- 8. Port USB 2.0
- 
- 10. Port pour écouteurs

# Shortcut keys

Sneltoetsen | Touches de fonction Teclas de atalho | Teclas de acceso directo

> Geluid dempen | Couper le son Sem áudio | Silenciar el audio

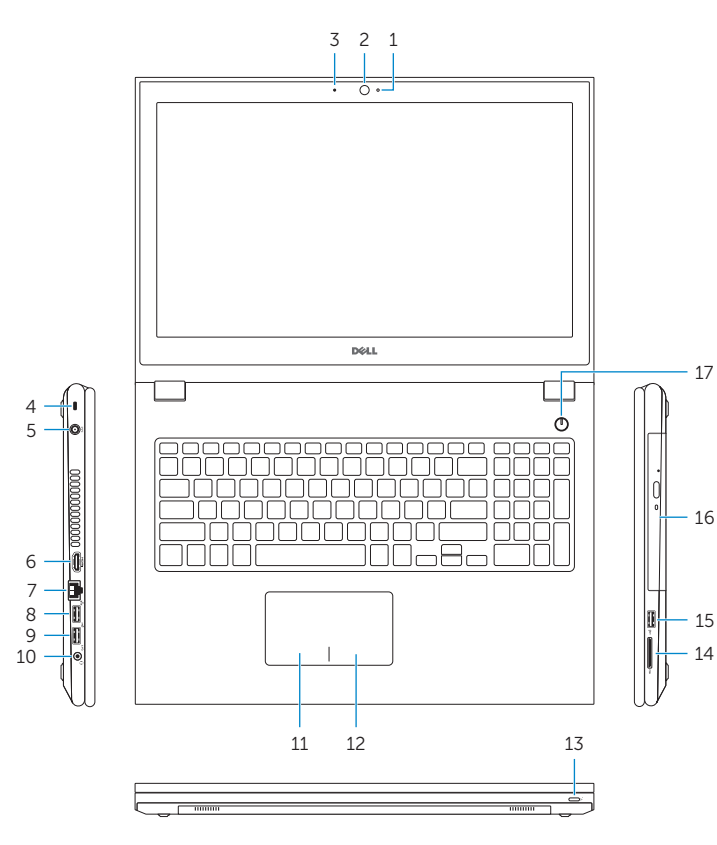

# Decrease volume

Geluidsniveau omlaag | Diminuer le volume Diminuir o volume | Disminuir el volumen

# Increase volume

- 1. Indicador luminoso de estado de **11.** Área de clic izquierdo la cámara
- 2. Cámara
- 3. Micrófono
- 4. Ranura del cable de seguridad
- 5. Puerto de adaptador de alimentación
- 6. Puerto HDMI
- 7. Puerto de red
- 8. Puerto USB 2.0
- 9. Puerto USB 3.0
- 10. Puerto para auriculares

Geluidsniveau omhoog | Augmenter le volume Aumentar o volume | Aumentar el volumen Play previous track/chapter

la batería 14. Lector de tarjetas multimedia Vorige nummer/hoofdstuk afspelen Lire le morceau ou le chapitre précédent Tocar a faixa/capítulo anterior Reproducir pista o capítulo anterior

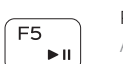

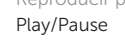

Afspelen/Pauzeren | Lire/Pause Tocar/Pausar | Reproducir/Pausar

# Play next track/chapter

Volgende nummer/hoofdstuk afspelen Lire le morceau ou le chapitre suivant Tocar a próxima faixa/capítulo

# Reproducir pista o capítulo siguiente

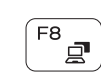

[ F9

 $F6$ **INFO** 

> Switch to external display Naar extern beeldscherm schakelen | Basculer vers un moniteur externe

Alternar para monitor externo | Cambiar a la pantalla externa

# Open Search charm

Toggle keyboard backlight (optional) Toetsenbordverlichting in-/uitschakelen (optioneel)

Activer/Désactiver le rétroéclairage du clavier (en option) Alternar retroiluminação do teclado (opcional) Alternar retroiluminación del teclado (opcional)

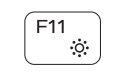

# Decrease brightness

Helderheid verminderen | Diminuer la luminosité Reduzir o brilho | Disminuir brillo

# Increase brightness

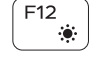

Helderheid vermeerderen | Augmenter la luminosité Aumentar o brilho | Aumentar brillo

# Turn off/on wireless

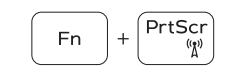

Draadloos in-/uitschakelen

Activer/Désactiver le sans fil

Ligar/desligar a rede sem fio Activar/desactivar la función inalámbrica

# Toggle Fn-key lock

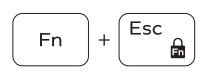

Vergrendeling van Fn-toets in-/uitschakelen Verrouiller/Déverrouiller la touche Fn Alternar bloqueio de teclas Fn Alternar bloqueo Fn-tecla

# NOTE: For more information, see *Specifications* at dell.com/support .

N.B.: Voor meer informatie, zie *Specificaties* op dell.com/support .

REMARQUE : pour plus d'informations, consultez la section *Caractéristiques* sur dell.com/support .

NOTA: Para obter mais informações, consulte *Especificações* em dell.com/support .

NOTA: Para más información consulte *Especificaciones* en dell.com/support .

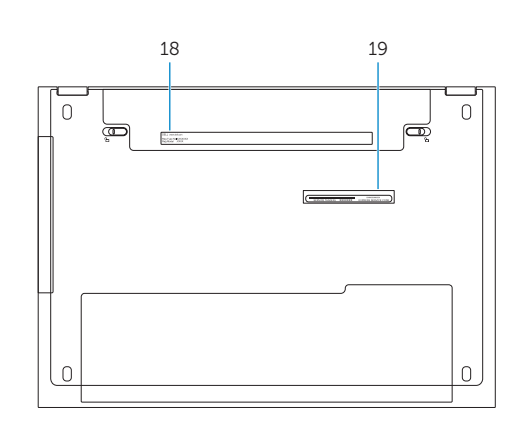

12. Área de clic derecho

13. Indicador luminoso de estado de

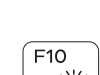

15. Puerto USB 2.0

16. Unidad óptica

- 17. Botón de encendido
- 18. Etiqueta regulatoria
- 19. Etiqueta de servicio